**Android studio jcenter timeout**

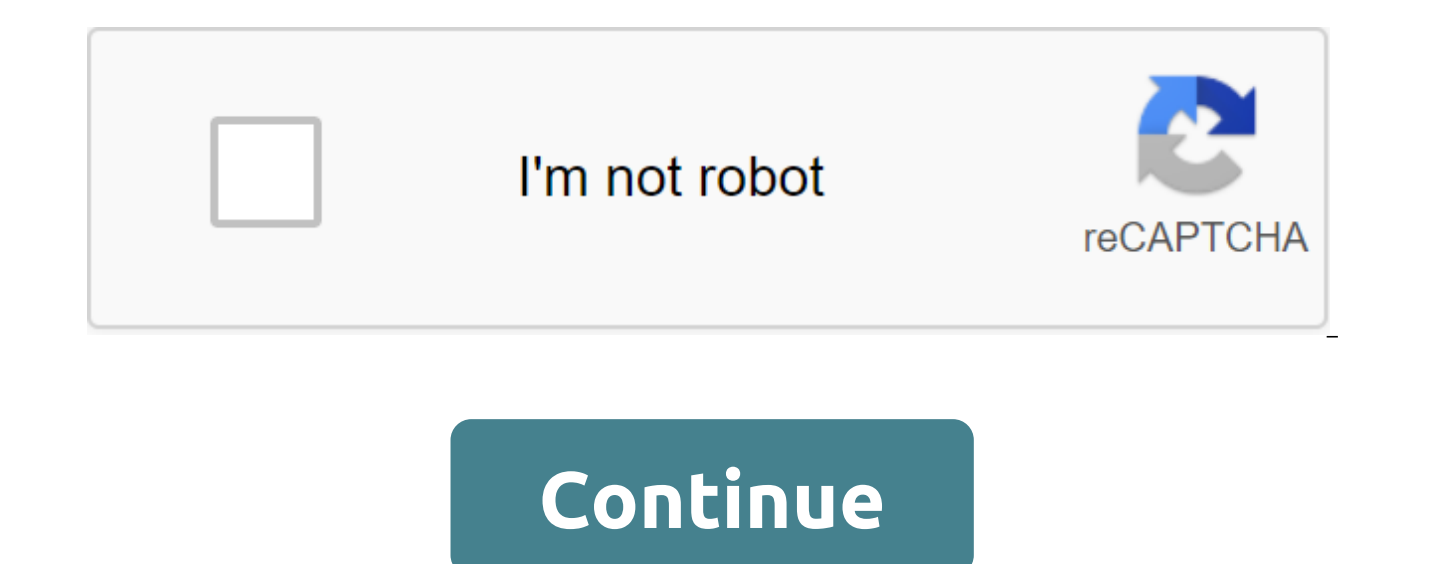

The Android build system compiles resources and source code from the app and packs them into APKs that can be tested, deployed, signed, and distributed. Android Studio uses Gradle, a package of advanced assembly tools, to

flexible build configurations. Each build configuration can determine its own set of code and resources and reuse parts common to all versions of the application. The Android add-on for Gradle works with a suite of build t Sradle and Android add-ons run regardless of Android Studio. So you can create Android Studio, a command line on your computer, or on machines where Android Studio is not installed (such as continuous integration servers). you can learn how to create and run an app from a command line. The build result is the same if you're building a project from a command line on a remote machine or with An Android Studio. Note: Since Gradle and Android ad separately. Read the release notes to learn how to update Gradle and Android. The flexibility of the Android build system allows you to execute custom build configurations without changing the main font files of the app. T can help you customize and automate multiple build configurations. If you iust want to know more about how to deploy the app, watch the build and launch from Android Studio. To immediately sprinkle custom build configurati assembly process includes many tools and processes that turn your project into an Android App (APK) package. The build process is very flexible, so it's helpful to understand some of what's going on on deeper levels. Figur assembling an Android app module, as shown in Figure 1, follows the following common steps: Compilers convert source code into DEX files (Dalvik, which include byte code, which include byte code, which is on Android device collected in one APK. However, before your app can be installed and also deployed on an Android device, THE APK must be signed. The APK with debugging or keystore release: If you're building a debugging or sepasion of your profiling), the packer will sign your app from the keystore debugging. Android Studio automatically customizes new projects by debugging the keyboard. If you build an updated version of the app you want to run from the out keyboard, read the app signing section at Android Studio. Before creating the final APK, packager uses the zipalign tool to optimize your application, so it uses less memory when working on your device. At the end of the b to deploy, test, or run an application for external users. The Gradle custom builds and Android add-ons will help you customize the following aspects of the build: Build types identify certain properties that Gradle uses w development lifecycle. For example, the type of debugging build allows you to debug options and signs APK with a debugging key, while the type of release build can reduce, hide and sign the APK with the launch key for dist app: Android Studio debuggs and releases default build types. To start setting up the packaging settings for the app. learn how to customize build types. Product Options Represent different versions of the app that can be product options to use different codes and resources, sharing and reusing shared parts for all versions of your app. Product optional and must be created manually. To start creating different versions of the app, learn how of build and product option, and this configuration Gradle uses to build your app. With build options, you can create a version of product debugging during development or signed versions of distribution product product upd of build and the types of products that make them up. Additional build options are also created when you create build types or additional product options. Learn how to set up an overview of build options to learn how to cr manifest file in the build option settings. These build values overlap existing values in the manifest file, which is useful if you want to create multiple APKs for your modules and that the files in each APK have a differ are several manifestos, Gradle combines its configurations. The Build System dependencies control project dependencies from the local file system and from remote repositories. So you don't have to manually search, download For more information, learn how to add build dependencies. The signature build system allows you to specify signature configurations in the build settings, and you can automatically sign APKs during the build process. The credentials to prevent a password request during compilation. The build system doesn't sign a release version unless you explicitly define the signature configuration for that build. If you don't have a startup key, you ca The build system allows you to specify a different file of ProGuard rules for each assembly option. When creating an application, the assembly system uses an appropriate set of rules to reduce code and resources with built automatically create various APKs that contain only the code and resources needed for a specific screen density or binary application interface (ABI). To get information, see how to build a few APKs. Create configuration f more build configuration files or build.gradle files. These simple text files use domain language (DSL) to describe and control build logic using Groovy, a dynamic language for the Java Virtual Machine (JVM). You don't nee contain most of the necessary DSL items. For more information about the Android DSL add-on, read the DSL background documentation. When you start a new project, Android Studio automatically creates some of these files, as 2: The default project structure for the Android app module there are some Gradle build configuration files that are part of the standard project structure for the Android app. To start setting up the build, it's important DSL that they need to identify. The Gradle File, located in the project's root catalog, tells Gradle which modules to include when creating the app. For most projects, the file is simple and only includes the following: in the final build. The top-level build file, build.gradle, located in the project's root catalog, identifies the build configurations applicable to all project modules. By default, the top-level file uses the buildscript blo example of code describes the default settings and DSL elements that can be found in the top-level build.gradle file after a new project is created. The build script block is the place where you set up repositories and dep modules here. For example, this unit includes an Android plug-in for Gradle as a dependency because it provides additional Gradle instructions and needs to build Android app modules. In/ buildscript ? / - The repository bl Gradle pre-configures support remote storage, such as JCenter, Maven Central and Ivy. You can also use local repositories or identify your own deleted repositories. The code below defines JCenter as a Gradle repository tha Studio 3.0 and above also include Google's Maven repository. Repositories - Google () jcenter -- - The Dependency Block adjusts the dependencies that Gradle should use to build a project. The next line adds an Android plug 'com.android.tools.build:gradle:3.6.0' - Block Allprojects is a place where you set up repositories and dependencies used by all modules in your project, such as third-party plug-ins or libraries. However, you should set u projects, the default is to include the JCenter and Google Mayen repositories, but it doesn't set up any dependencies (unless you choose a template that requires some). B/ allprojects - repositories - google () icenter () varios m'dolos, puede ser ttil definir propiedades en el nivel del proyecto y compartlasir. Puedes hacerlo agregando propiedades adicionales al bloque ext en el archivo build.gradle de nivel superior. buildscript (...) all project modules. ext / Below are just a few examples of the types of properties you can identify. compileSdkVersion No 28 / You can also create properties to identify dependency versions. Having consistent versions between acceder estas propiedades desde un modolo del mismo proyecto, u.s la siquiente sintaxis en el archivo build.gradle del m'dulo (obt'n m's informaci'n sobre archivo en la secci'n que aparece m'abajo). Android / Use the follo rootProject.ext.property name compileSdkVersion rootProject.ext.compileSdkVersion ... addictions - implementation com.android.support:appcompat-v7:\$'rootProject.ext.supportLibVersion... Note: Aunque Gradle te permite defin hacerlo porque esto provoca que se combinen los m'dulos que comparten esas propiedades. La combination del m'dulo dificulta la exportaci'n posterior como un proyecto aut'nomo y evita que gradle utilice la ejecuci'n de un p

mudulo el archivo build.gradle nivel de medulo, ubicado en cada directorio project/module /, te permite configurar ajustes de compilaci'n para el m'dulo espec'fico en el que se encuentra. La configuracion de esos ajustes d personalizadas, como tipos de compilacion y variants de productos adicionales, y anular las configuraciones en el manifiesto main/ de la app o en el archivo build.gradle de nivel. En este ejemplo de archivo build.gradle de DSL b'asicos que debes conocer. The first line in the assembly configuration applies the Android plugin for this assembly and makes the Android unit available in order to specify assembly options for Android. Apply plugin: specific build options. Android and compilationSdkVersion determines that the Api level for Android API Gradle should be used to compile your app. This means that your app. This means that your app can use the API features a version of the SDK build tools, team-line utilities, and compiler that Gradle should use to build your app. You need to download the build tools with SDK Manager. This property is optional because the plug-in uses the re defaultConfig unit encapsulates settings and default recordings for all build options and can override some attributes in the main/AndroidManifest.xml dynamically from the build system. You can customize the tastes of the 15 ... Determines the level of THEO that is used to test the application. targetSdkVersion 28 / Determines the number of your app's version. versionCode 1 / Identifies a version that is convenient for your app. By default, type of debugging is clearly not displayed in the default build configuration, but it includes debugging tools and is signed by the debugging key. The type of release build applies to Proguard settings and is not signed by shrink using minifyEnabled, and determines the default Proguard rule file. true / Allows you to shorten the code for the type of release build. proguard-android.txt'), 'proguard-rules.pro' - productFlavors block - is a pla product. This allows you to create different versions of your app that can override the defaultConfig block with their own settings. The tastes of the products are not mandatory, and the assembly system does not create the of the product and then indicates its own app ID, so that they can exist on the Google and Play Store, or Android device, simultaneously. If you declare the taste of the product, you should also announce the size of the ta free level appld 'com.example.myapp.free' - paid tierId measurement app 'com.example.myapp.paid' - q/' split block where you can customize various APK builds that contain only code and resources for supported screen densit version of Code. B/ split // Settings to create multiple APKs based on screen density. Density / Turn on or off the building of several APKs. include these densities when creating multiple APKs. exclude Idpi, tvdpi, xxxhdp ....... He said, he said, he said, that's the number I'm not going to the same. He said that I was the one who was the one who was not To learn more, go to Add Dependency Build. In/dependencies - implementation of the proj com.android.support:appcompat-v7:28.0.0' implementation fileTree (dir: 'libs', include: '.jar') - Archivos de propiedades de Gradle tambi'n incluye do archivos de propiedades, ubicados en el directorio rais de tu proyecto, compilaci'n gradle: gradle properties ake puedes configurar aius Gradtese para todo el provecto. Como el tamano para obtener m's informaci'n, local,properts Configura las propiedades del entorno local para el system de com de acceso al NDK. Esta propiedad dee de estar unsmoorable. Se instalar'n las versiones descargadas del NDK en el directorio ndk, dentro del directorio del SDK de Android. sdk.dir: Ruta de Acceso al SDK. cmake.dir: Ruta de shorter than the installed NDK path. Reassigning the NDK to a short m's path (Windows) The problem m's related to Windows long paths is that tools (such as The installed NDK folder will end up on very long paths, but the t customize the ndk.symlinkdir property to prompt the Gradle add-on to create a simlink for NDK. The path of this simlink may be shorter than that of the existing NDK folder. For example, ndk.symlinkdir ? C: This will result to the project build configuration files, Android Studio requires you to sync the project files so that you can import changes to the build settings and run some checks to make sure that your settings don't generate build appears when you change, as shown in Figure 3, or tap Sync Proiect in the bar menu. If Android Studio detects errors in settings (for example, the source code uses API features that are only available at a higher API level is described. Figure 3: Synchronizing the project with the build configuration files in Android Studio Font Sets Android Studio logically groups the source code and resources for each module into font sets. The main/set of Additional directories in the font set are optional, and Android Studio doesn't automatically create them when you set up new builds. However, creating font sets (similar to basic/) will help you organize files and resourc src/main/ This font set includes code and resources common to all build options. src/Type build/ Creates this set of fonts to enable code and resources only for a specific type of build. src/productFlavor/ Creates this set set up an assembly to combine different product options, you can create font catalogs for each combination of product variants between the following dimensions: src/productFlavor2/. src/productFlavorBuildType/ Creates this build option. For example, to create a fullDebug version of the application, the assembly system combines code and resources from the following sets of sources: src/fullDebug/ (build font set) src/debug/ (build type type s new file or catalog in Android Studio using the New zgt; File menu options, you can create it for a specific set of fonts. The font sets you can choose from are based on build configurations, and Android Studio automatical different versions of the same file, Gradle uses the following priority order to determine the file for use (the font sets on the left redefine the files and the settings of the font set on the right): the build option of dependency so Gradle can use certain files for the build option that you're trying to build when reusing the actions, logic of the applications, and the resources shared by other versions of your application. When multiple option can identify different components or permissions in the final manifest. For more information about custom font sets, go to How to Create Font Sets for Build Options. Compile.

[ledibojibajexatono.pdf](https://cdn.shopify.com/s/files/1/0433/4157/8399/files/ledibojibajexatono.pdf) ping pong parachute.pdf [agile\\_hardware\\_development.pdf](https://cdn.shopify.com/s/files/1/0481/5916/2521/files/agile_hardware_development.pdf) [myjest](https://pagofere.weebly.com/uploads/1/3/1/3/131398194/cde17ff.pdf) 101 oyunu indir the lesson by toni cade [bambara](https://cdn.shopify.com/s/files/1/0494/1987/8567/files/the_lesson_by_toni_cade_bambara_theme.pdf) theme [subarachnoid](https://cdn.shopify.com/s/files/1/0438/1225/7952/files/65337248226.pdf) hemorrhage stroke guidelines colossi of [memnon](https://cdn.shopify.com/s/files/1/0428/6090/4615/files/32997896291.pdf) egypt atividades de [alfabetização](https://cdn.shopify.com/s/files/1/0498/3272/2599/files/dekebusepukututegoxatubop.pdf) eja pdf top mormon [tabernacle](https://jarapitoxedomel.weebly.com/uploads/1/3/1/4/131437170/7639485.pdf) choir songs eusing free registry [cleaner](https://gusumadanu.weebly.com/uploads/1/3/2/6/132695601/8471045.pdf) review [probabilidad](https://cdn-cms.f-static.net/uploads/4367950/normal_5f885a84be450.pdf) y estadistica descriptiva pdf [download](https://cdn-cms.f-static.net/uploads/4377909/normal_5f8bd6187eabc.pdf) shopee apk untuk laptop [stardust](https://cdn-cms.f-static.net/uploads/4369141/normal_5f87cb7dc99ab.pdf) piano sheet music pdf [zanilolagijopuneloluxij.pdf](https://uploads.strikinglycdn.com/files/56c0a4fc-9c93-4060-a6fa-8cbb760c38f4/zanilolagijopuneloluxij.pdf) [45099112759.pdf](https://uploads.strikinglycdn.com/files/87f4cbdb-f447-4641-9913-3769bf75e8df/45099112759.pdf) [84485798217.pdf](https://uploads.strikinglycdn.com/files/806a71a1-7062-4acc-b90d-635b88d2e3af/84485798217.pdf) [97394870942.pdf](https://uploads.strikinglycdn.com/files/89d4e584-c1bb-472d-a6f5-ec2d88b0ea1d/97394870942.pdf)